## **Realized Operational Exchange wizard**

The **Realized Operational Exchange** wizard gives the instructions to follow, when adding a new Operational Exchange or selecting one of the existing Operational Exchanges to:

- A Needline between a pair of Performer usages in OV-2 (NOV-2 in NAF) diagrams.
- An Operational Activity Edge between a pair of Operational Activities in OV-5 (NOV-5 in NAF) behavioral diagram.
- An Operational Message between a pair of two lifelines of Performers in OV-6c (NOV-6c in NAF) diagram.

The Realized Operational Exchange wizard includes of two steps:

1. Operational Exchange creation (mandatory).

This step is designed to create a new Operational Exchange by specifying a Conveyed Item, both sending and receiving Performers, and a direction of a Operational Exchange. Depending on a fact, if selected Performers are known or not, requested information differs:

| <ul> <li>If sending and receiving Performers are unknown form</li> </ul> | m the wizard invocation context, you need |
|--------------------------------------------------------------------------|-------------------------------------------|
| to specify both.                                                         |                                           |

| Realized Operational Exchange                                                                                                    |                                  |                                       |
|----------------------------------------------------------------------------------------------------|----------------------------------|---------------------------------------|
| New Operational Exchange To create new Operational Exchange, specify Exchange Type, Conveyed Information Item, Sending and Receiving Performers. |                                  |                                       |
| 1. Create New<br>or Select Existing<br>Operational Exchange                                                                                      | Exchange Kind:<br>Conveyed Item: | Information Exchange                  |
| <ul> <li>2. Specify Producing and<br/>Consuming Activities</li> </ul>                                                                            | Sending Performer:               | 😞 Search Node 🔍 📖                     |
|                                                                                                    | Receiving Performer:             | 😞 Place Of Safety 💌 📖                 |
|                                                                                                    | Direction:                       | From Search Node To Place Of Safety 👻 |
| Add Operational Exchange to corresponding relationships                                                                                          |                                  |                                       |
| < Back Next > Finish Cancel Help                                                                                                    |                                  |                                       |

- If sending and receiving Performers are known, they are added to a **Realized Operational Exchange** wizard automatically.

| Realized Operational Exchange                                                                                                    |                                                         |                                                                                                    |
|----------------------------------------------------------------------------------------------------|---------------------------------------------------------|----------------------------------------------------------------------------------------------------|
| New or Existing Operational Exchange<br>To create new Operational Exchange, specify Exchange Type, Conveyed Information Item and<br>Exchange Direction, You can also select existing Operational Exchange from Drop Down List. |                                                         |                                                                                                    |
| 1. Create New<br>or Select Existing                                                                                                    | Exchange Kind:                                          | Information Exchange                                                                                 |
| Operational Exchange                                                                                                    | Conveyed Item:                                          | Distress Signal                                                                                      |
| <ul> <li>2. Specify Producing and<br/>Consuming Activities</li> </ul>                                                                                                    | Operational Exchange:                                   | $\xrightarrow{\mathbb{P}}$ OE13 Operational Exchange:flow for Distress Signal[ $\blacktriangleright$ |
|                                                                                                    | Direction:                                              | From Person In Distress To Search Node 👻                                                             |
|                                                                                                    | Add Operational Exchange to corresponding relationships |                                                                                                    |
| < Back Next > Finish Cancel Help                                                                                                    |                                                         |                                                                                                    |

Œ

| Box                     | Description                                                                                                    |
|-------------------------|----------------------------------------------------------------------------------------------------|
| Conveyed Item           | One or more Operational Exchange Items that are conveyed by the information flow from the sending Performers to receiving Performers.                                                                                              |
| Operational<br>Exchange | Operational Exchange that specifies an information flow for specified conveyed items.                                                                                                    |
|                         | If you select an existing Operational Exchange from the drop-down list,<br>Conveyed Item and Direction boxes will be filled with corresponding<br>information automatically. You will be able to edit values of conveyed<br>items. |
|                         | The direction of the information flow won't be editable.                                                                                                    |
|                         | Available if sending and receiving Performers are known from the wizard invocation context.                                                                                                    |

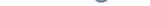

| Sending<br>Performer                                             | Performer that sends the specified conveyed information.                                                                                                    |  |
|------------------------------------------------------------------|----------------------------------------------------------------------------------------------------|--|
|                                                                  | Available if a Performer is unknown from the wizard<br>invocation context.                                                                                                    |  |
| Receiving<br>Performer                                           | Performer that receives the specified conveyed information.                                                                                                    |  |
|                                                                  | Available if a Performer is unknown from the wizard invocation context.                                                                                                    |  |
| Direction                                                        | Direction of the information flow.                                                                                                    |  |
|                                                                  | Sending Performer: 😪 Search Node                                                                                                    |  |
|                                                                  | Receiving Performer: 🛞 Place Of Safety                                                                                                    |  |
|                                                                  | Direction: From Search Node To Place Of Safety                                                                                                    |  |
|                                                                  | Add Operational From Search Node To Place Of Safety                                                                                                    |  |
|                                                                  | After changing the direction from the default one, the sending<br>Performance is switched with the receiving Performance. The direction<br>of the Operational Exchange is changed accordingly. |  |
| Add Operational<br>Exchange to<br>corresponding<br>relationships | Select the check box, if you want to add the Operational Exchange to corresponding relationships existing in other related diagrams.                                                           |  |

| Button                                          | Description                                                                                                    |
|-------------------------------------------------|----------------------------------------------------------------------------------------------------|
| (by the Co<br>nveyed Item box)                  | Click to open the <b>Select Conveyed Information</b> dialog to select or create a conveyed item. You can specify more than one conveyed item. |
| (by the Se nding Performer box)                 | Click to open the element Selection dialog.                                                                                                   |
| (by the <b>Re</b><br>ceiving Performer b<br>ox) | Click to open the element Selection dialog.                                                                                                   |

2. Producing and Consuming Activities specification (optional).

This step is designed to specify Producing and Consuming Activities for the created or selected Operational Exchange. Operational Exchanges are produced and consumed by Activities acting under the Performers.

| Realized Operational Exchange                                                                                                    |                                                      |                                                      |
|----------------------------------------------------------------------------------------------------|------------------------------------------------------|------------------------------------------------------|
| Specify Producing & Consuming Activities<br>To specify Producing and Consuming Activities for selected Operational Exchange,<br>select Operational Activities from Drop Down Lists in the table cells. |                                                      |                                                      |
| 1. Create New<br>○ or Select Existing<br>Operational Exchange<br>○ 2. Specify Producing and                                                                                                    | Add Remove From Table Producing Operational Activity | B‡ Show Full Paths<br>Consuming Operational Activity |
| Consuming Activities                                                                                                    | Vpdate Diagrams                                      |                                                      |
| <back next=""> Finish Cancel Help</back>                                                                                                    |                                                      |                                                      |

## **Related procedures**

- Creating Operational Exchanges in L1 Node Types diagram
  Creating Operational Exchanges in L2 Logical Scenario diagram
  Creating Operational Exchanges in L4 Logical Activities diagram
  Creating Operational Exchanges in L6 Logical Sequence diagram
  Creating Operational Exchanges in OV-2 diagram
  Creating Operational Exchanges in OV-2 linternal diagram
  Creating Operational Exchanges in OV-5b diagram
  Creating Operational Exchanges in OV-6c diagram
  Operational Exchanges in OV-6c diagram
  Operational Exchange Manager dialog